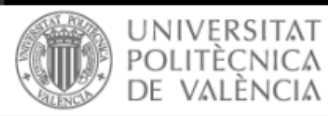

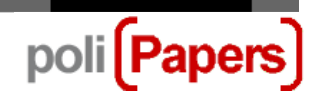

## **Authors: Add a supplementary file**

When, in the editorial workflow or after a paper has been accepted, authors are asked to upload a document as a supplementary file (Agreement for publication in the journal, Authorization for the reproduction of images, ...), the following steps must be followed.

Access the corresponding submission from your own Author's Profile.

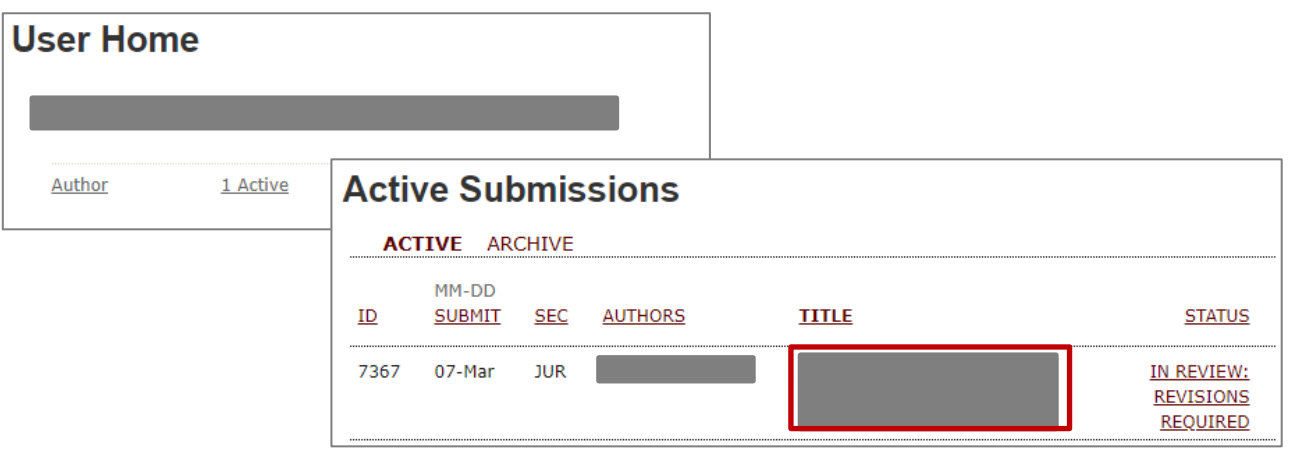

Then go to the summary's section.

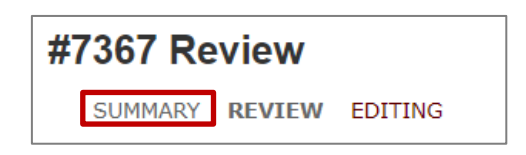

At the top of the page, in the **Submission**'s section, you will find the option ADD A SUPPLEMENTARY FILE

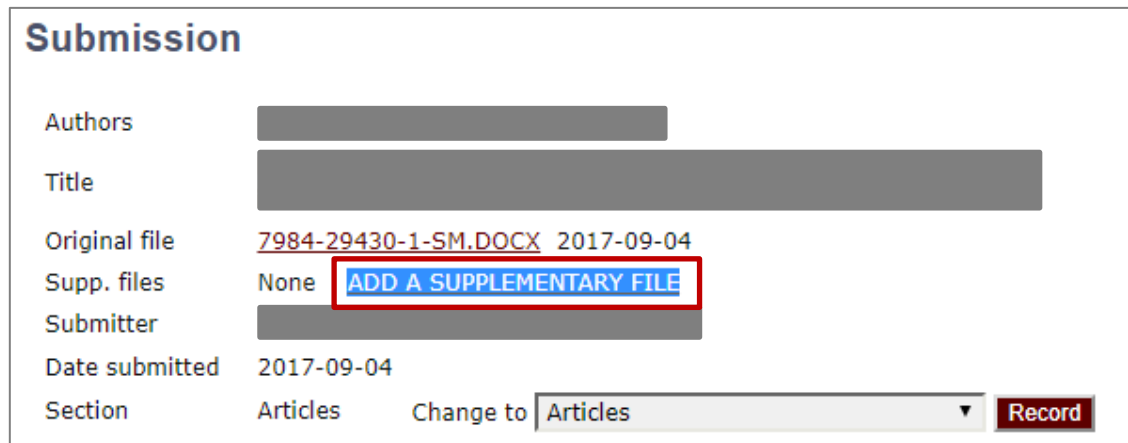

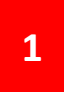

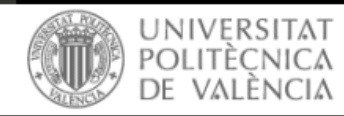

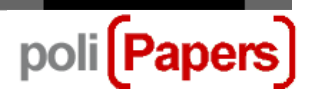

Appear a form to fill file metadata. It's only mandatory the title, which can be used to indicate which document it is.

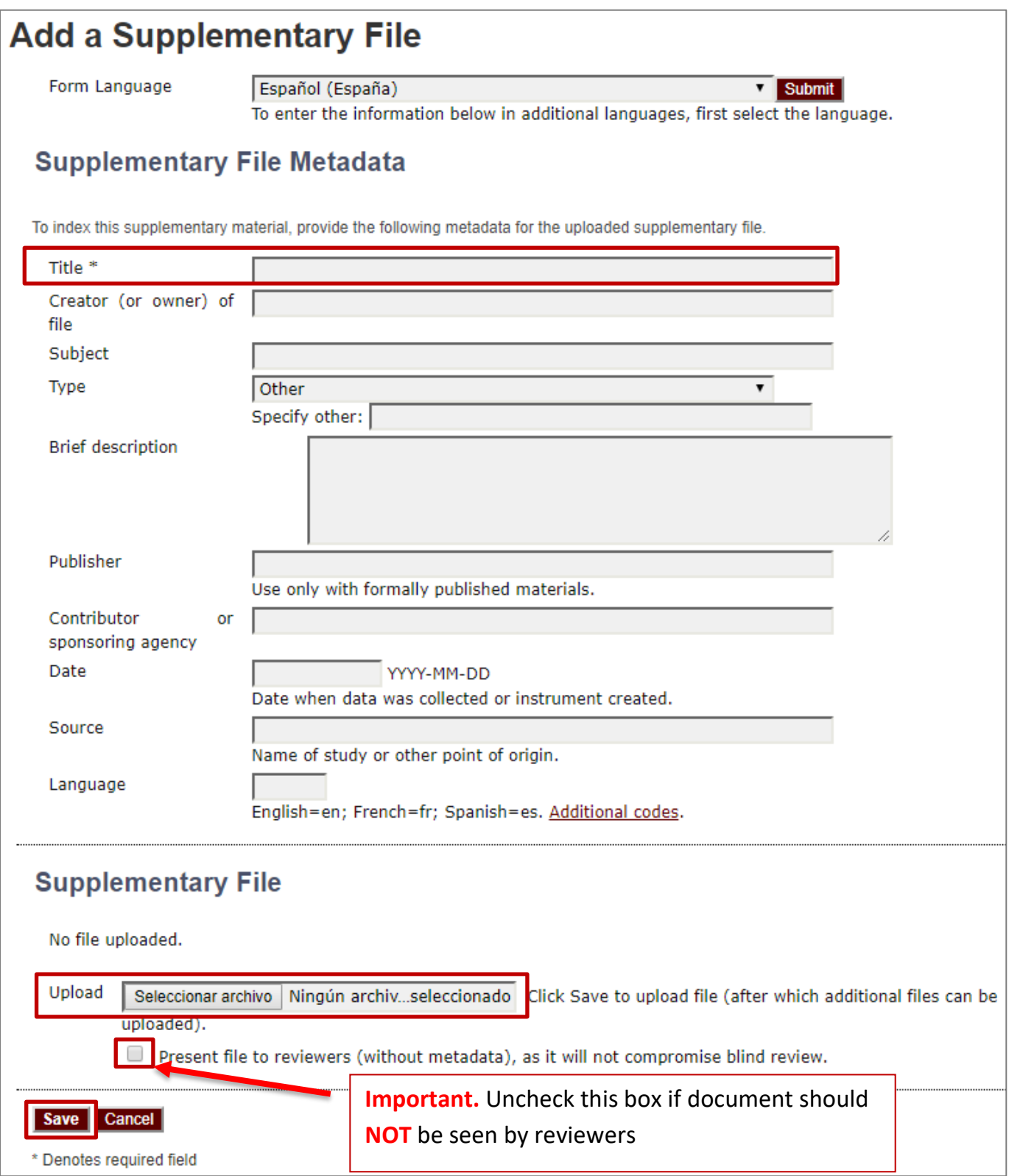